# Nastavitve pokazateljev

Zadnja sprememba 01/09/2023 11:22 am CEST

Pokazatelji so kazalniki, ki jih pripravimo v programu na podlagi kontov.

## **Nastavitve pokazateljev**

Na vstopni strani v **Nastavitvah > Pokazatelji** preverimo nastavitve:

Pokazatelji, ki so sistemsko določeni v programu so osnova za:

- **pregled pokazateljev** v meniju **Poslovanje > Pokazatelji** so pokazatelji, ki imajo v polju **Razvrščanje** oznake od A do G.
- **prikaz podatkov v poslovnih pregledih z grafikoni na vstopni strani organizacije**. To so pokazatelji, ki imajo v polju **Razvrščanje** oznako pod črko M.

Pokazatelje za grafikone lahko uporabnik, ki ima ustrezne pravice, dodaja sam. Pravice uporabnikov določa administrator plačnika.

## **Vnos novega pokazatelja**

1 V **Nastavitvah > Pokazatelji** kliknemo **> Nov:**

2 v polju **Naziv >** pokazatelj poljubno poimenujemo. Ta naziv bo viden v spustnem sezamu pokazateljev pri urejanju grafikonov.

3

V polju **Upošteva** izbiramo med:

- **Vse vrednosti** to pomeni, da bo podatek na grafu prikazan tako v primeru pozitivne kot negativne vrednosti.
- **Samo pozitivne vrednosti** to pomeni, da bo podatek na grafu prikazan samo v primeru pozitivne vrednosti.
	- **Primer:** pripravimo pokazatelj **Dobiček**. Na pokazatelj dodamo konte prihodkov in od njih odštejemo konte odhodkov. Na tem mestu izberemo samo pozitivne vrednosti, to pomeni, da bo dobiček prikazan samo v primeru, če bo razlika med prihodki in odhodki pozitivna.
- **Samo negativne vrednosti** to pomeni, da bo podatek na grafu prikazan samo v primeru negativne vrednosti.
	- **Primer:** pripravimo pokazatelj **Izguba.** Na pokazatelj dodamo

#### $\%$  minimax

konte prihodkov in od njih odštejemo konte odhodkov. Na tem mestu izberemo samo negativne vrednosti, to pomeni, da bo izguba prikazana samo v primeru, če bo razlika med prihodki in odhodki negativna.

4 Polje **Oznaka za razvrščanje**: podatek je obvezen. Vnesemo poljubno šifro (ni ponavljajoča).

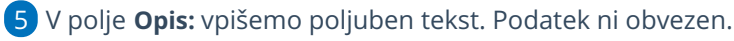

6

V polju **Konto**: izberemo konto, s katerega želimo, da pokazatelj jemlje podatke.

Na en pokazatelj lahko dodamo več kontov, katerih vrednosti lahko med seboj seštevamo ali odštevamo.

7

V polju **Stran knjiženja:** s tem podatkom določimo, katere knjižbe z

izbranega konta naj bodo na pokazatelju upoštevane.

- Če izberemo **Breme** bo program s konta zajel samo knjižbe, ki so knjižene v breme.
- Če želimo vse knjižbe na določenem kontu, dodamo dva zapisa z istim kontom, prvič mu določimo **Breme** in drugič **Dobro**.

8 Polje **Operacija:** z operacijo določimo ali bo vrednost tega konta na pokazatelju, ki ga vnašamo, prišteta ali odšteta.

## 9

Polje **Upošteva:** izberemo ali naj se na pokazatelju upošteva:

- **Začetno stanje in promet**,
- ali **Samo promet:** Če izberemo promet, bo program izpustil knjižbe, ki so v otvoritveni temeljnici (oznaka OTV).
	- Npr. **Poslovni prihodki** je pokazatelj, ki ga dobimo iz knjižb na kontih 76\*\*.

## $\%$  minimax

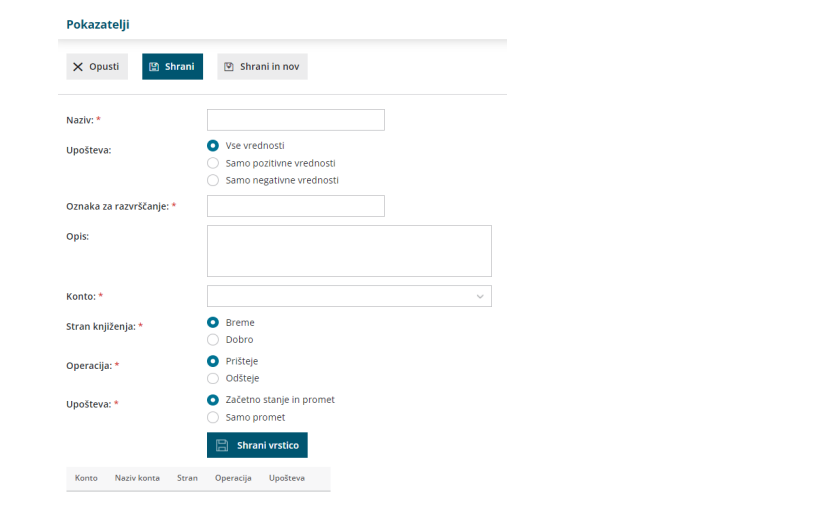

# **Pregled pokazateljev**

Pokazatelji prikazujejo poslovanje po mesecih in zbirno kot poslovni izid in bilanca stanja.

1 V meniju **Poslovanje** > kliknemo **Pokazatelji**.

2 polje **Leto >** program predlaga tekoče poslovno leto,

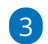

dodana kljukica v polju **Potrjene** pomeni, da za prikaz upošteva samo

knjižene temeljnice.

Prikaz je mogoč v denarni enoti ali v tisoč denarnih enotah.

Pomembno.

Pokazatelji za poslovanje so sistemsko vpisani zato jih uporabnik ne more poljubno nastavljati.